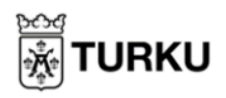

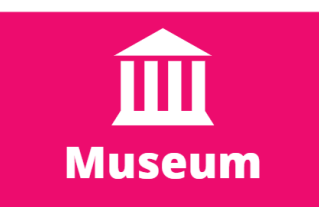

## **Se på bildsamlingar på Flickr**

Med Flickr kan du se på bilder och videoklipp som laddats upp av Åbo museer! Museernas konst och fotografier har samlats här i olika bildsamlingar. Du kan se på museicentrets bilder på [http://www.flickr.com/photos/turun\\_museokeskus](http://www.flickr.com/photos/turun_museokeskus) eller via [omakirjasto.fi](https://omakirjasto.fi/) i museum-kategorin.

1. Under "Albums" kan du bläddra neråt för att rulla ner skärmen till de olika album som finns. För att öppna ett album, klicka på bilden.

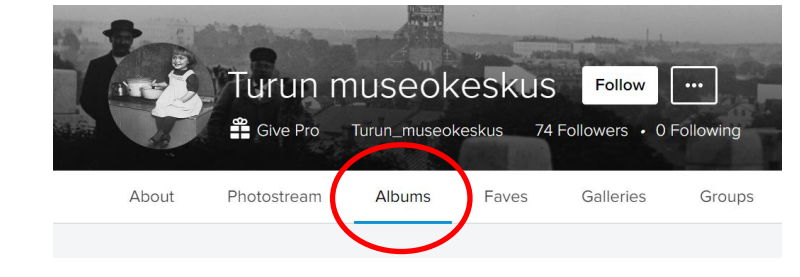

2. Du bläddrar neråt för att se hela albumets innehåll. Tryck på en bild för att öppna upp den i större format. Du kan även läsa lite information om bilden under den, om du klickar på den.

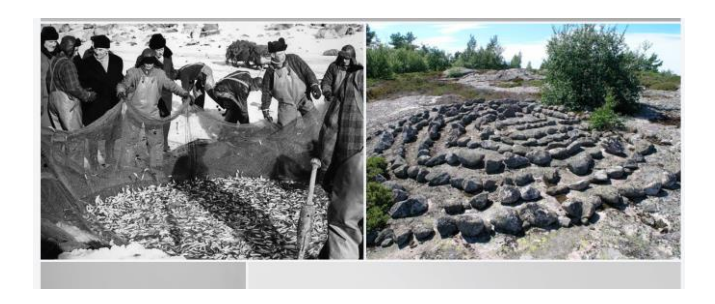

3. Du kan förstora bilden genom att klicka på pilarna i övre högra hörnet. Du kan även förminska den genom att klicka där igen, efter förstoring.

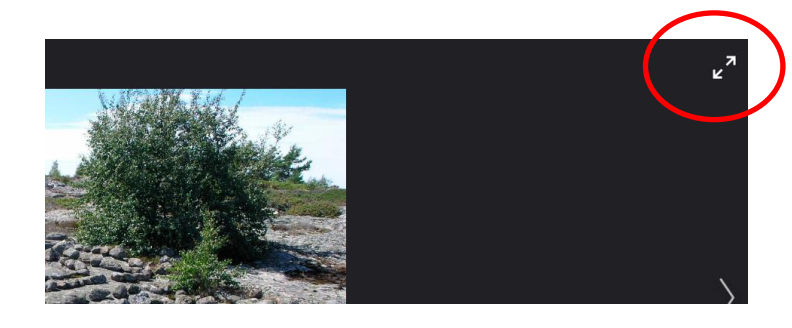

4. Efter att du klickat på en bild, kan du bläddra till de andra bilderna i samma album genom att klicka på pilarna på vardera sida.

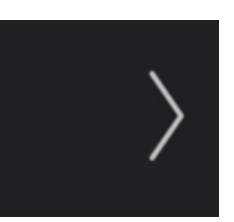

5. För att återgå till en större vy av hela albumet, klicka på knappen "Back to Album" i övre vänstra hörnet.

← Back to album

- 6. För att återgå till hela samlingen album, bläddrar du till toppen av albumet och klickar på knappen "Back to Albums list" i övre vänstra hörnet.
- ← Back to albums list